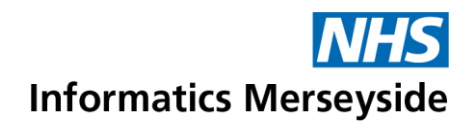

## Co-Edit Files

Files can be opened and co-edited from either the Posts or Files tab within a Channel or from a Chat message.

Quick Reference Guide

## **Open Files Open Files from a Channel's Files Tab** There are three ways to open the file from Select the appropriate Channel  $\rightarrow$  click Teams. the Files tab. **General** Posts Files  $\triangleright$  Open in Teams (default) – opens the file within Teams.  $\triangleright$  Open in desktop app - opens the file ■ Locate and desired file  $\rightarrow$  click the in the relevant desktop app, e.g. three dots. Word, PowerPoint or Excel.  $\bullet$   $\overline{\mathbf{w}}$  Covid Scenarios.docx ➢ Open in browser - opens the file in Office Online. ■ Select Open. Open If lots of changes are required, it is  $\Pi'$ recommended Open in desktop ■ To open the file  $\rightarrow$  select the desired app for increased functionality. option from the list. Open Edit in Teams (default) **Open Files from a Channel's Posts Tab** Copy link Open in app Select the appropriate Channel  $\rightarrow$  click Make this a tab Open in browser the Files tab. Download Change default **General** Posts Files **Open Files from a Chat Message** ■ Locate the desired Post  $\rightarrow$  click the ■ Click Chat  $\rightarrow$  select the relevant three dots on the file attachment. conversation. Adobe Acrobat Professional 2017 Redaction Guidanc... Rachel Bertenshaw You: Thanks Rachel (D) Chat ■ Select Open in. **• Locate the desired Chat message**  $\rightarrow$  $\mathcal{P}$ **DE** Open in click the three dots on the file.  $\mathbf{w}$  Create and Manage Breakout Rooms in ... ■ To open the file  $\rightarrow$  select the desired option from the list. ■ Select Open in. **M** Open in **D** Open in  $\mathcal{L}$ Ti Teams (default)  $\downarrow$  Download We Word desktop app ■ To open the file  $\rightarrow$  select the desired ← Copy link  $\overline{\mathsf{w}}$ Browser option from the list.Make this a tab (3) Change default Open in  $W_{\text{int}}$ Ti Teams (default)  $\downarrow$  Download Word desktop app ← Copy link **WE** Browser Make this a tab

Change default

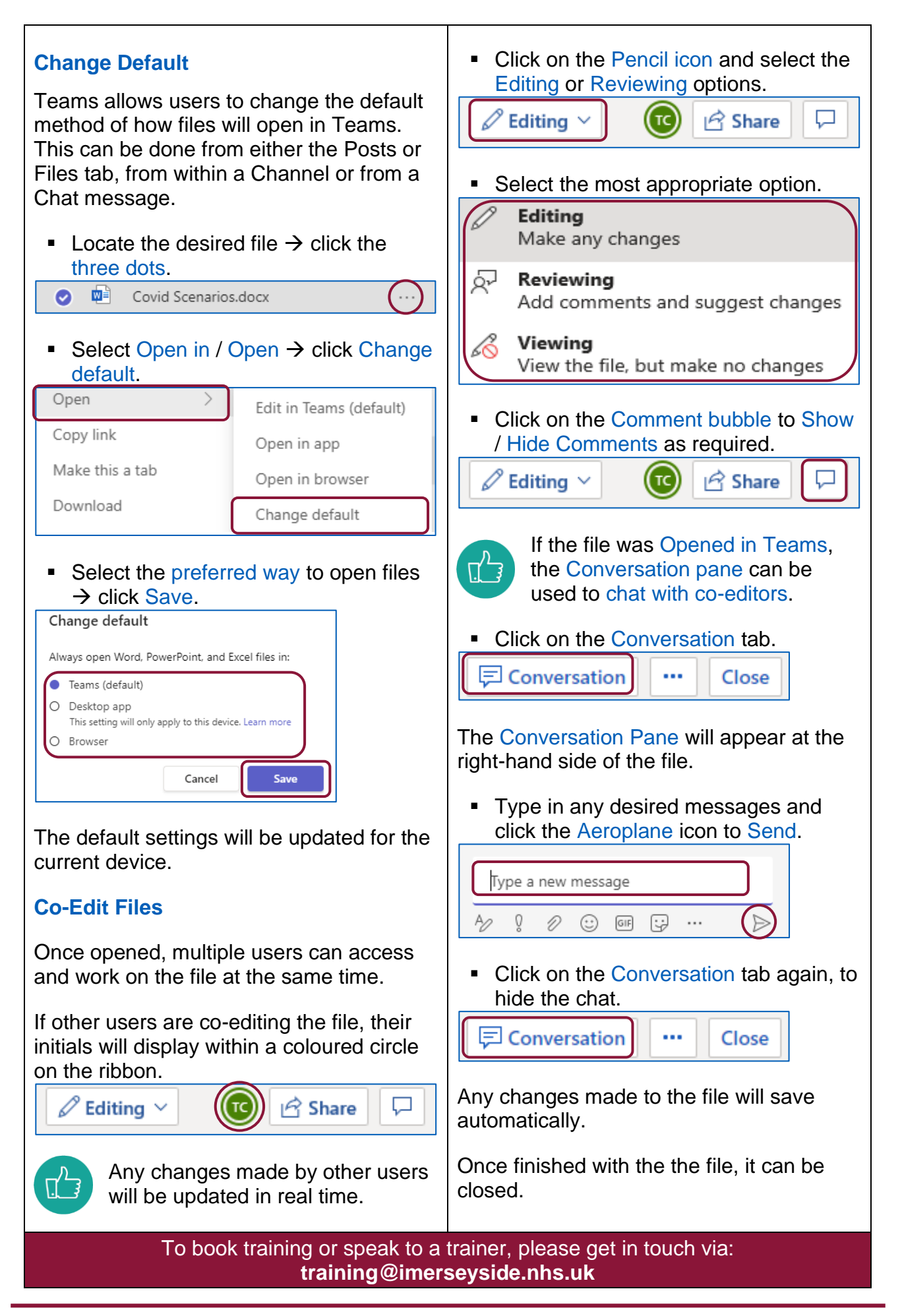